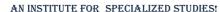

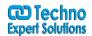

# **Adobe InDesign CC Course Content**

#### **Lesson 1: Essential skills**

- Working with InDesign tools and panels
- The InDesign workspace
- The document window
- Using guides
- Viewing modes
- Saving your workspace
- Working with the Control panel
- Navigating through a document

## **Lesson 2: Master pages**

- Planning your document
- Creating a custom-sized document
- Formatting master pages
- Using text variables
- Adding layout pages
- Placing formatted text
- Adding images & text to master pages

# Lesson 3: Text and type

- Creating a text frame
- Changing character attributes
- Changing paragraph attributes
- Finding and changing text

488/6, Ist Floor Near to Jhilmil Metro Station, Dilshad Garden, Delhi-110095 All rights reserved copyright ©TechnoExpertSolutions

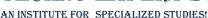

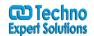

- Checking and correcting spelling
- Using the Glyphs panel
- Creating Glyph sets
- Flowing text and threading text between frames

# Lesson 4: Styles Defining and applying paragraph styles

- Defining and applying character styles
- Updating and loading styles from another document
- Organizing styles into groups
- Creating and applying object styles

# **Lesson 5: Graphics**

- How InDesign handles graphics
- Locating missing images
- The Links panel and Link badge
- Creating a graphic frame
- Adding graphics
- Repositioning graphics
- Fitting graphics to frames
- Placing multiple graphics
- Wrapping text around graphics
- Importing layered Photoshop files

#### **Lesson 6: Tables**

- Creating a table
- Copying and pasting table content

488/6, Ist Floor Near to Jhilmil Metro Station, Dilshad Garden, Delhi-110095 All rights reserved copyright ©TechnoExpertSolutions

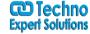

AN INSTITUTE FOR SPECIALIZED STUDIES!

- Adding text to tables
- Converting tables and text
- Importing a table
- Editing table options
- Using cells
- Merging cells
- Defining columns and rows
- Using graphics in cells

# **Lesson 7: Using color**

- Applying color to text and frames
- Creating and saving a new swatch
- Applying Live Corner Effects
- Applying strokes to text
- Creating a tint reduction
- Working with gradients
- Using the Eyedropper
- Updating and editing colors
- Using and saving spot colors

# Lesson 8: Pre-flight, printing and pdfs

- Package inventory
- Actual vs. effective resolution Preflight checks
- Packaging your document
- Package options

488/6, Ist Floor Near to Jhilmil Metro Station, Dilshad Garden, Delhi-110095 All rights reserved copyright ©TechnoExpertSolutions

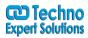

AN INSTITUTE FOR SPECIALIZED STUDIES!

- Creating a PDF
- Adobe PDF
- Presets PDF
- Export Options
- Separation preview
- Printing a proof

#### **Lesson 9: Additional features**

- About the new features
- Content Collector
- Linked content
- Liquid Layouts
- Alternate layouts
- PDF forms
- Primary text frame
- ePub enhancements